# CS143A Principles on Operating Systems Discussion 02:

Instructor: Prof. Anton Burtsev

TA: Saehanseul Yi (Hans)

Oct 11, 2019 **2PM**

### Agenda

- xv6 installation overview
	- PATH, bashrc (or bash\_profile)
	- how the PATH works
- Makefile
- Simple disas example

### xv6 Install Overview

 $cd \sim$ mkdir cs143a cd cs143a git clone https://github.com/mit-pdos/6.828-qemu.git qemu

cd qemu git submodule update --init pixman ./configure --disable-kvm --disable-werror --prefix=/home/<YourUCInetID>/cs143a/qemu-install --target-list=…

make -j 8 make install

export PATH=\$PATH:\$HOME/cs143a/qemu-install/bin

### xv6 Install Overview

 $cd \sim$ mkdir cs143a cd cs143a git clone https://github.com/mit-pdos/6.828-qemu.git qemu

cd qemu git submodule update --init pixman ./configure --disable-kvm --disable-werror --prefix=/home/<YourUCInetID>/cs143a/qemu-install --target-list=…

make -j 8 make install

export PATH=\$PATH:\$HOME/cs143a/qemu-install/bin

### Git: Version control system

### **git log**

commit d531b1b1d6b7696dfd9695c1d560e3df53e615c5 Author: Lef Ioannidis <elefthei@mit.edu> Date: Thu Sep 6 22:11:54 2018 -0400

Apply OSX fixes, test first on linux

commit 1f73b5e0fbe1b27f1a5d3f2e1aeb2253e2529c29 Author: Cody Cutler <ccutler@csail.mit.edu> Date: Wed Sep 7 07:16:23 2016 -0400

fix build

commit 0227b1dd681b0975cfeb18b001dad25a17a94d53 Author: Xi Wang <xi@cs.washington.edu> Date: Fri Oct 2 20:15:51 2015 -0700

remove g\_mem\_set\_vtable()

This should avoid the warning:

GLib-WARNING \*\*: gmem.c:482: custom memory allocation vtable not supported

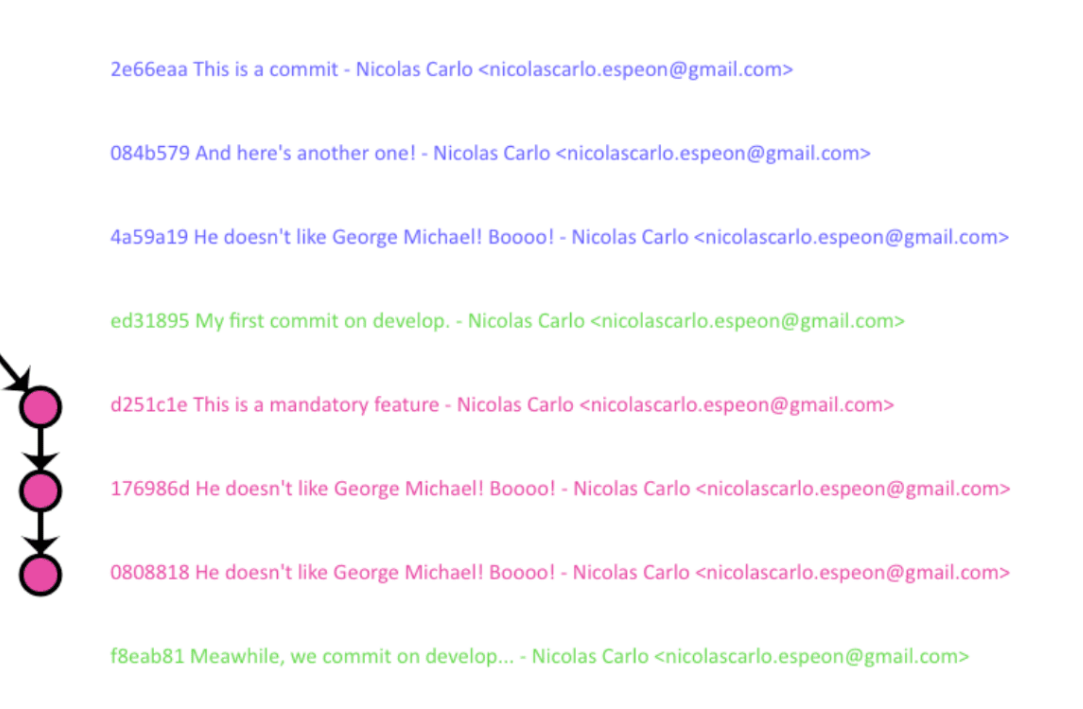

### Git: Version control system

commit d531b1b1d6b7696dfd9695c1d560e3df53e615c5 Author: Lef Ioannidis <elefthei@mit.edu> Date: Thu Sep 6 22:11:54 2018 -0400

Apply OSX fixes, test first on linux

commit 1f73b5e0fbe1b27f1a5d3f2e1aeb2253e2529c29 Author: Cody Cutler <ccutler@csail.mit.edu> Date: Wed Sep 7 07:16:23 2016 -0400

fix build

commit 0227b1dd681b0975cfeb18b001dad25a17a94d53 Author: Xi Wang <xi@cs.washington.edu> Date: Fri Oct 2 20:15:51 2015 -0700

remove g\_mem\_set\_vtable()

This should avoid the warning:

GLib-WARNING \*\*: gmem.c:482: custom memory allocation vtable not supported

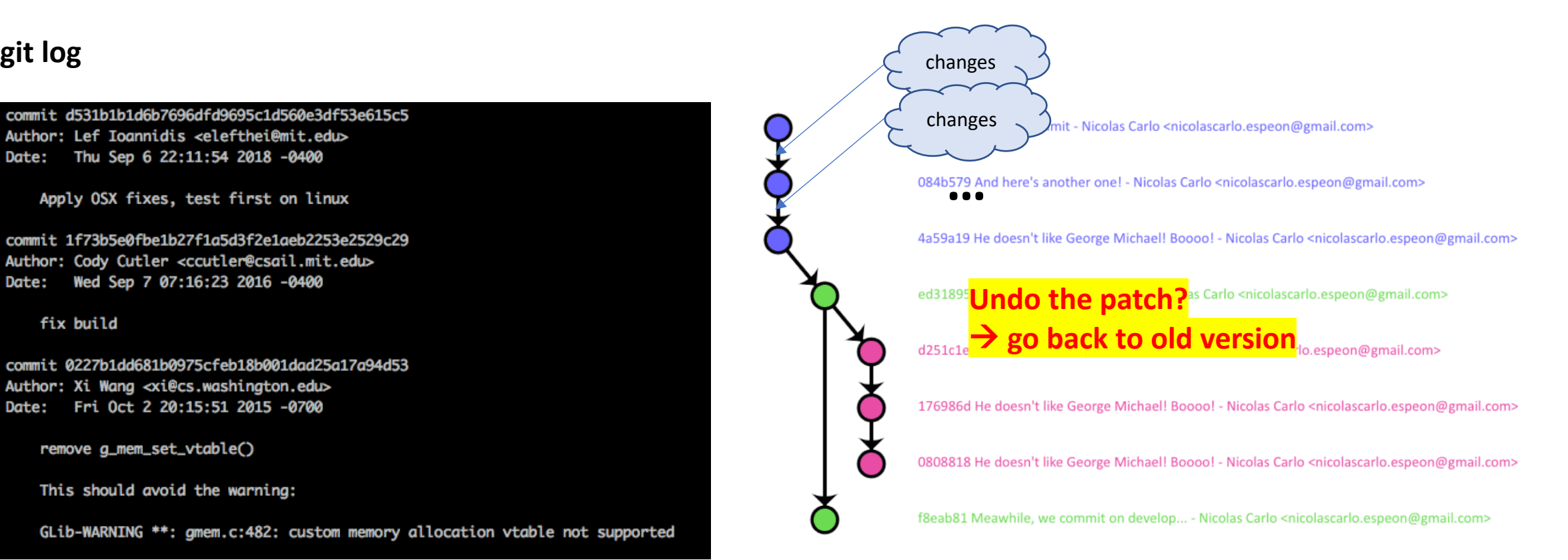

#### commit: code changes(patch)

### Git : Version control system

#### **git status** (list the modified files) **git diff** (shows the patch)

#### saehansy@circinus-30 09:15:32 ~/Workspace/ics143a/FQ19/<mark>qemu</mark> saehansy@circinus-30 09:08:47 ~/Workspace/ics143a/FQ19/gemu git status \$ git diff # On branch master diff --git a/pixman b/pixman Changes not staged for commit: --- a/pixman (use "git add <file>..." to update what will be committed) +++ b/pixman (use "git checkout -- <file>..." to discard changes in working directory) @@ -1 +1 @@ (commit or discard the untracked or modified content in submodules) -Subproject commit 87eea99e443b389c978cf37efc52788bf03a0ee0 modified: pixman (untracked content) +Subproject commit 87eea99e443b389c978cf37efc52788bf03a0ee0-dirty Untracked files: ▽ 24 ■■■■ xcs classifier svstem.cop 户 (use "git add <file>..." to include in what will be committed) 차 @@ -990,13 +990,8 @@ xcs\_classifier\_system::genetic\_algorithm(t\_classifier\_set &action\_set, const t\_s qemu-install/ 990 990  $\mathbf{F}$ xv6-public/ 991 991 no changes added to commit (use "git add" and/or "git commit -a") 992  $992$ void 993 - xcs\_classifier\_system::step(const bool exploration\_mode, const bool condensationMode) 993 + xcs classifier system::step part1(const bool exploration mode, const bool condensationMode, t action& 994 994 995 t\_action action; //! selected action More info: 996 //unsigned long action set size; //! number of microclassifiers in [A] 997 double P: //! value for prediction update, **Pro Git** (free ebook) 998 double max\_prediction; 999 <https://git-scm.com/book/en/v2>1000 995 //! reads the current input  $current$ \_input =  $Environment->state()$ ; 1001 996 997 1002

#### from github..

### xv6 Install Overview

 $cd \sim$ mkdir cs143a cd cs143a git clone https://github.com/mit-pdos/6.828-qemu.git qemu

cd qemu

git submodule update --init pixman

a subproject called "pixman" inside this git repository

./configure --disable-kvm --disable-werror --prefix=/home/<YourUCInetID>/cs143a/qemu-install --target-list=…

make -j 8 make install

export PATH=\$PATH:\$HOME/cs143a/qemu-install/bin

### xv6 Install Overview

 $cd \sim$ mkdir cs143a cd cs143a git clone https://github.com/mit-pdos/6.828-qemu.git qemu

cd qemu git submodule update --init pixman ./configure --disable-kvm --disable-werror --prefix=/home/<YourUCInetID>/cs143a/qemu-install --target-list=…

make -j 8 make install

export PATH=\$PATH:\$HOME/cs143a/qemu-install/bin

### When building a program from source code…

- **./configure**: getting ready to build the software on your specific system
- **make**: build the software in the directory where the source code is
- **make install**: copy the software(binary, library, documentations..) to correct locations

#### Correct locations?

(default) For binaries, /usr/bin For libraries, /usr/lib

…

or it can be set by **--prefix**. But you should add your custom path to PATH

For libraries, LD\_LIBRARY\_PATH

#### When you type a command, the system searches the software in \$PATHsaehansy@circinus-30 09:15:44 ~/Workspace/ics143a/F019/gemu \$ echo \$PATH

/home/saehansy/Workspace/ics143a/FQ19/gemu/gemu-install/bin:/home/saehansy/Works pace/ics143a/qemu-install/bin:/home/saehansy/local/bin:/pkg/gsu/3.0b/bin:/usr/bi n:/bin:/usr/lib64/qt-3.3/bin:/usr/local/bin:/usr/bin:/usr/local/sbin:/usr/sbin:/ opt/puppetlabs/bin

### When building a program from source code…

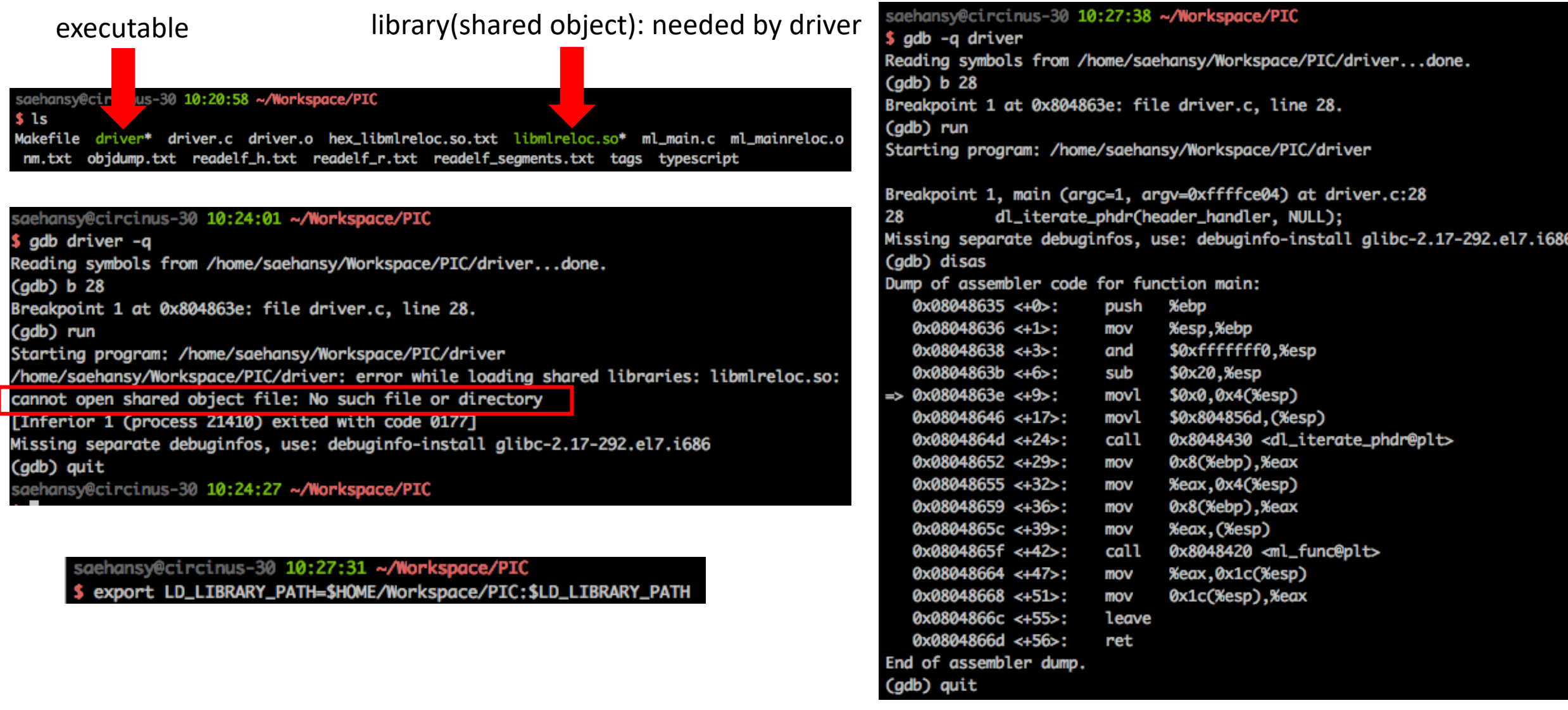

## When building a program from source code…

### • **export PATH=\$PATH:\$HOME/cs143a/qemu-install/bin**

- NOTE: there's no \$ when you set variable
- \$ is for reading the value of the variable
- : to append another path
- Checking the variable values
	- echo \$HOME
	- echo \$PATH
- Whenever you are log in to terminal, it executes .bashrc
	- Add necessary commands to .bashrc

### xv6 Install Overview

 $cd \sim$ mkdir cs143a cd cs143a git clone https://github.com/mit-pdos/6.828-qemu.git qemu

cd qemu git submodule update --init pixman ./configure --disable-kvm --disable-werror --prefix=/home/<YourUCInetID>/cs143a/qemu-install --target-list=…

make -j 8

j is an option for multi-threaded compilation (e.g. use 8 threads)

make install

export PATH=\$PATH:\$HOME/cs143a/qemu-install/bin

### Makefile

target: prerequisites <TAB> recipe

all: gcc -c -g main.c -o a.exe

#### Using variables

CC=gcc all:  $\frac{1}{5}$ (CC) -c -g main.c -o a.exe

### Printing variables

```
CC=gcc
all:
  \frac{1}{2}$(info CC is ${CC})
  \mathsf{S}(CC) -c -g main.c -o a.exe
\rightarrow cc is gcc
```
#### Commenting out(#)

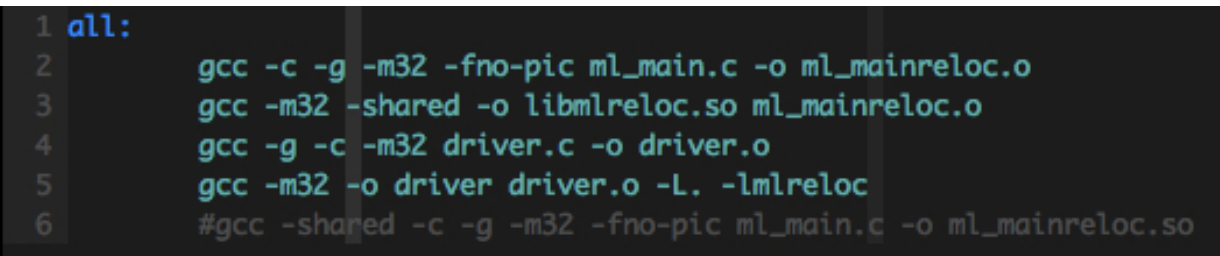

# Objdump

- dump object file(including executables) information
	- useful for static analysis, no need to run gdb
- Linux redirection (>)
	- In default, outputs will be printed out to stdout(which is your terminal screen)
	- Redirect this to somewhere else (e.g. a text file)
	- objdump -d a.out > objdump.txt
- objdump -S(source code) or objdump D(disassemble)
- Tip: Hex viewer in VIM :%!xxd

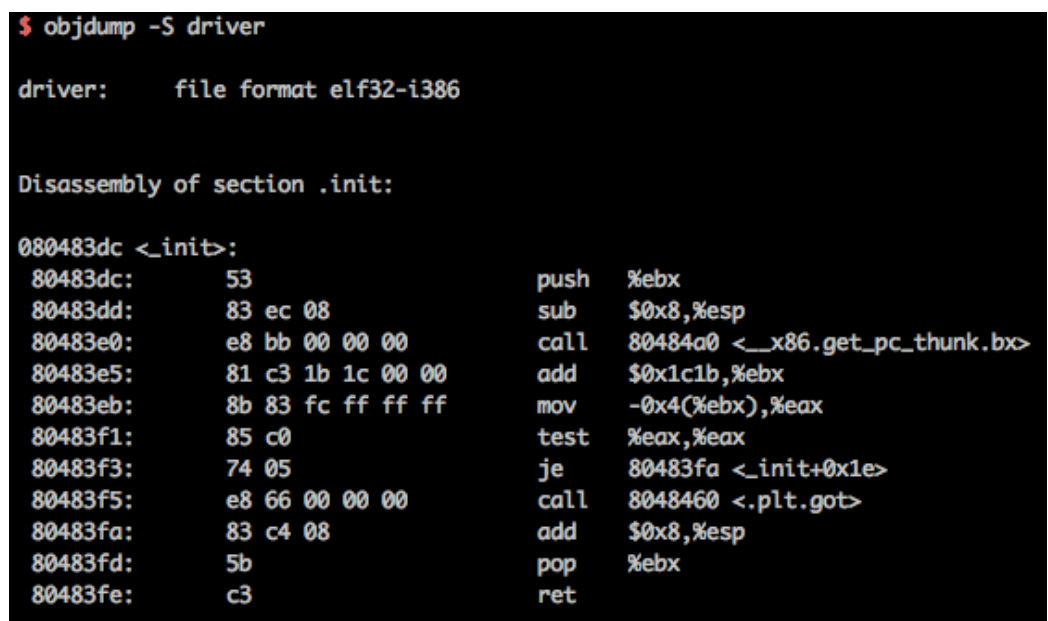

### Simple *disas* example

- [https://www.ics.uci.edu/~aburtsev/143A/hw/hw1-simple](https://www.ics.uci.edu/~aburtsev/143A/hw/hw1-simple-programs.html)programs.html
- Download main.c
- gcc main.c -o hello

- Control the execution flow of the program (stop/resume)
- View/modify the system status (register, memory contents, …)
- Run the target(inferior) inside gdb or *attach* to the running process
- Even remote debugging is possible (through network)

- Check debug information
	- l (or list)

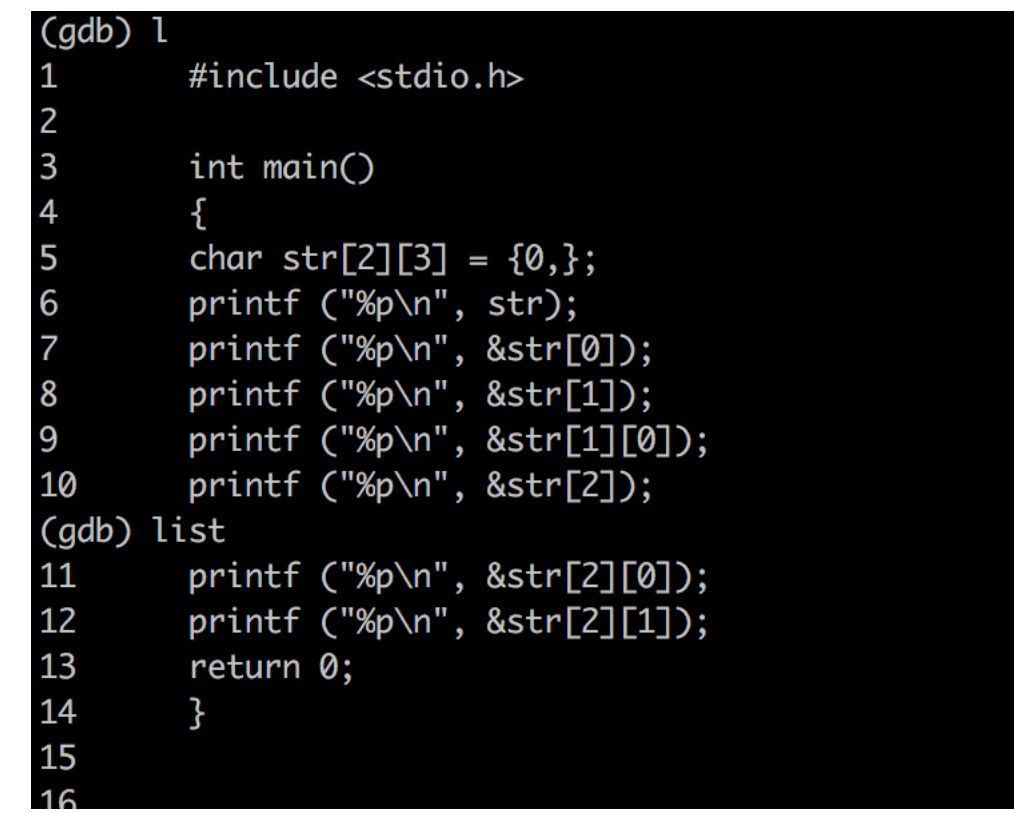

list list <filename>:<function> list <filename>:<line\_number>

- breakpoint: stop the program at certain point
	- where?
		- a line of the source code
		- or at specific memory address
- info b: list breakpoints
- delete <num>

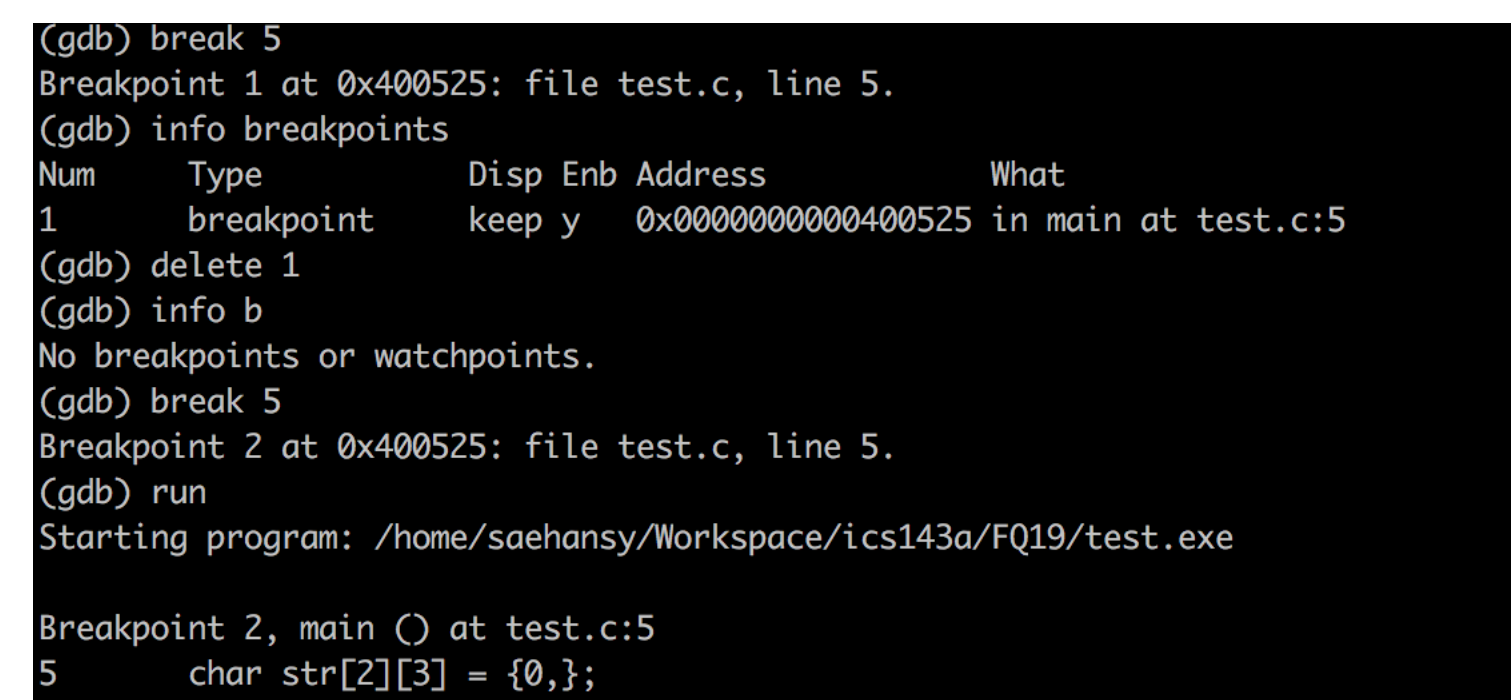

- run & continue
	- **run**: run the program. If there's no breakpoint, the program will run until the end as if there is no gdb
	- **continue**: when program stopped at some breakpoint, *continue* will make the program run until the next breakpoint; otherwise, no further breakpoint, it run until the end

### • next, step in & out

- step over: execute one line (gdb command: next)
- step in: execute one line & go inside the function (gdb command: step)
- step out: skip the rest of the current function (gdb command: finish)

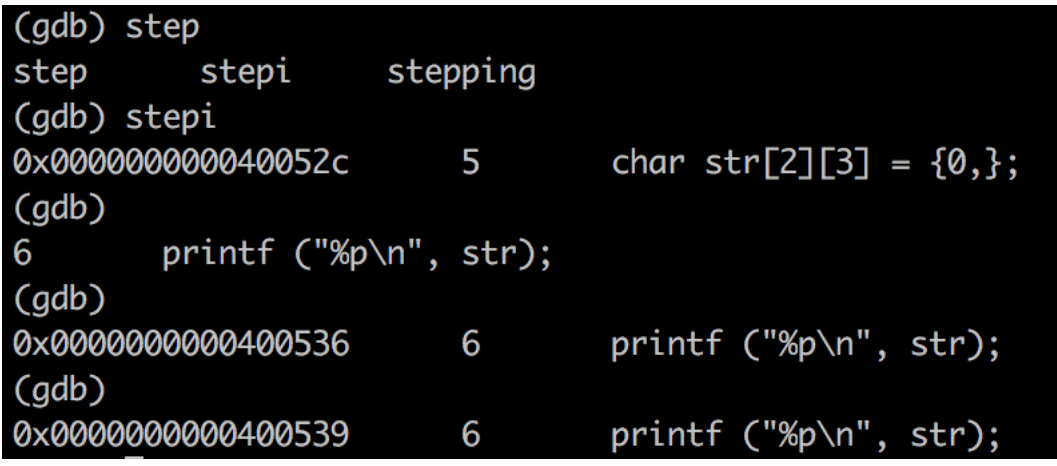

• execute one instruction: step**i**, next**i**

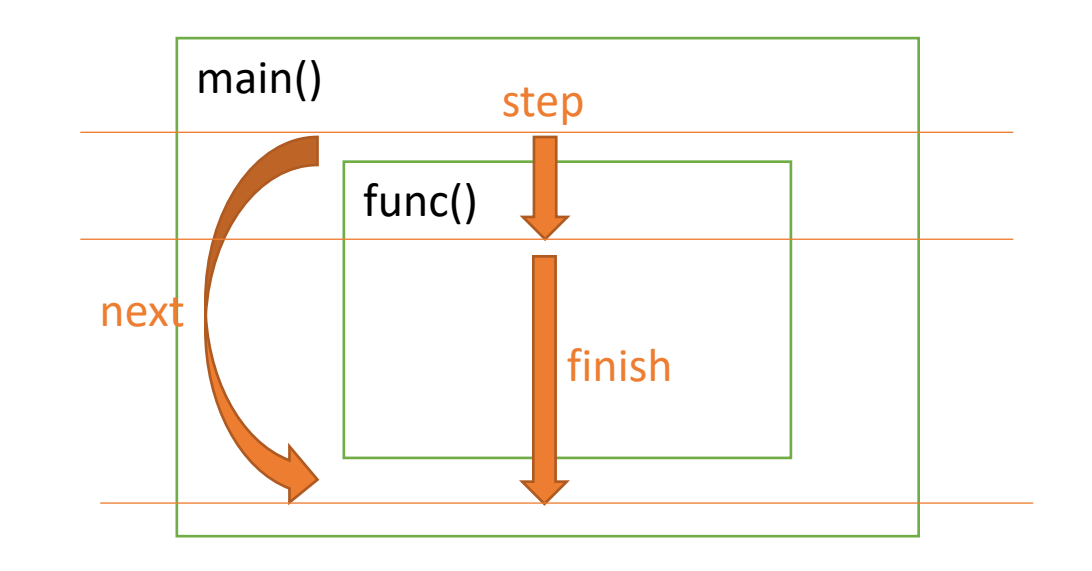

### • bt (or backtrace): shows the *call stack*

```
(gdb) bt
#0 zzz () at zzz.c:96
#1 0xf7d39cba in yyy (arg=arg@entry=0x0) at 
yyy.c:542
#2 0xf7d3a4f6 in yyyinit () at yyy.c:590
#3 0x0804ac0c in gnninit () at gnn.c:374
#4 main (argc=1, argv=0xffffd5e4) at gnn.c:389
```
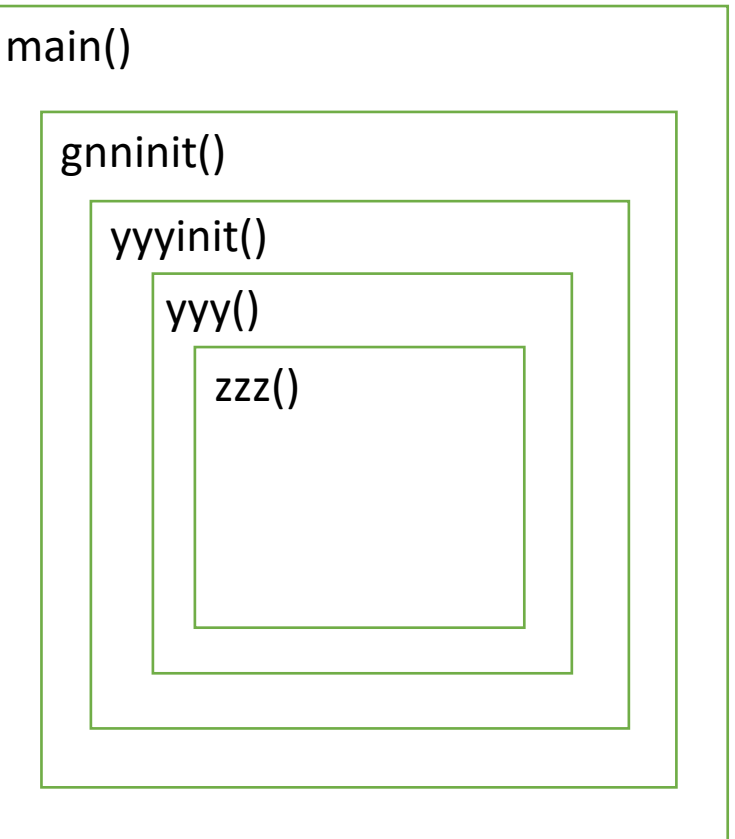

CS SS ds es

### • info & help

• **info reg**

• **info frame**

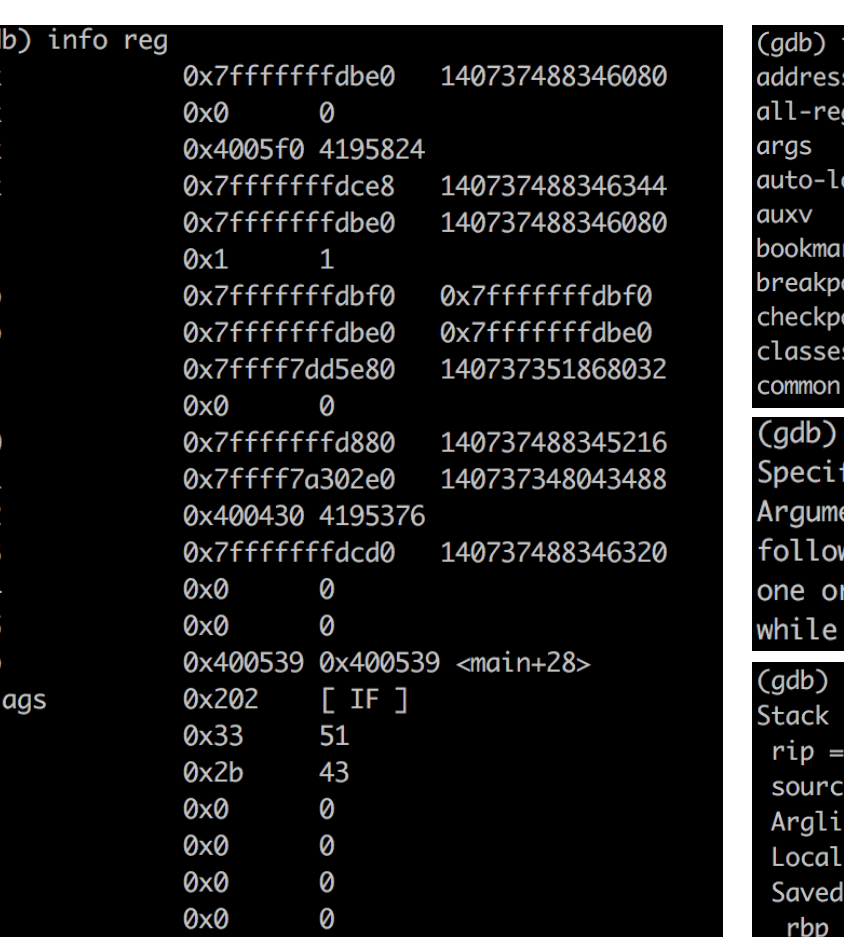

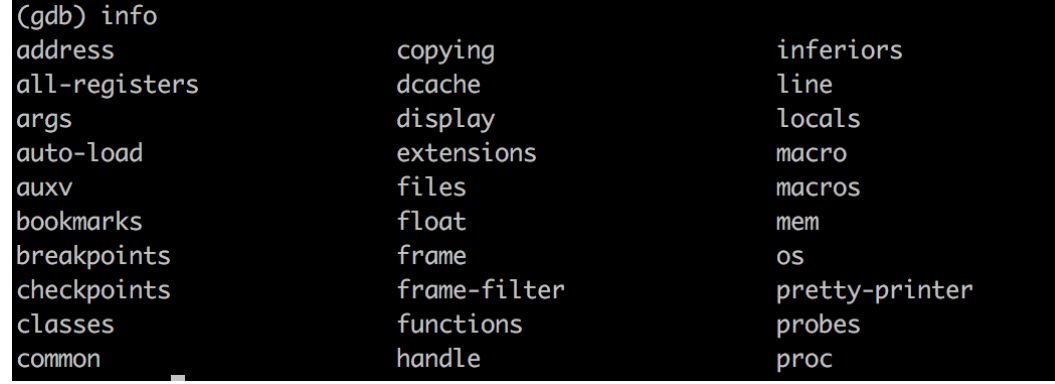

#### help stepping

fy single-stepping behavior at a tracepoint.

ent is number of instructions to trace in single-step mode wing the tracepoint. This command is normally followed by more "collect" commands, to specify what to collect single-stepping.

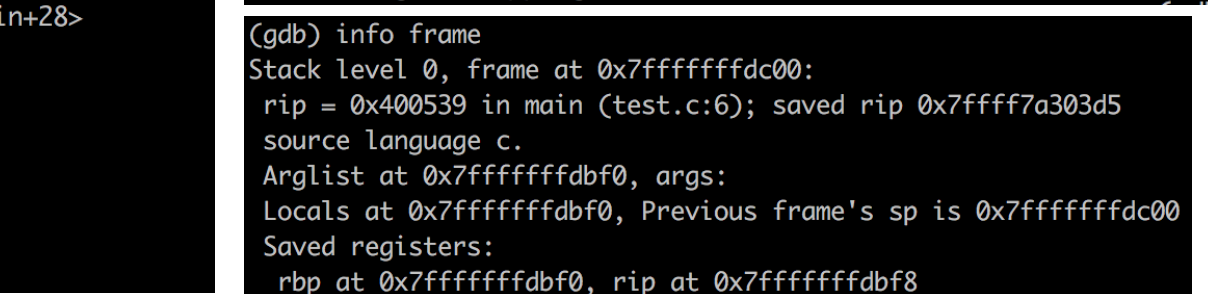

- Debugging assembly
	- **objdump –D <exec>:** human-readable dump of instructions of a program
- Additional windows(helpful)
	- In some systems, **tui enable layout asm tui disable**
	- or **tui reg general layout asm**
	- To turn it off, C-x a(or C-x C-a, no need to lift the control key up)

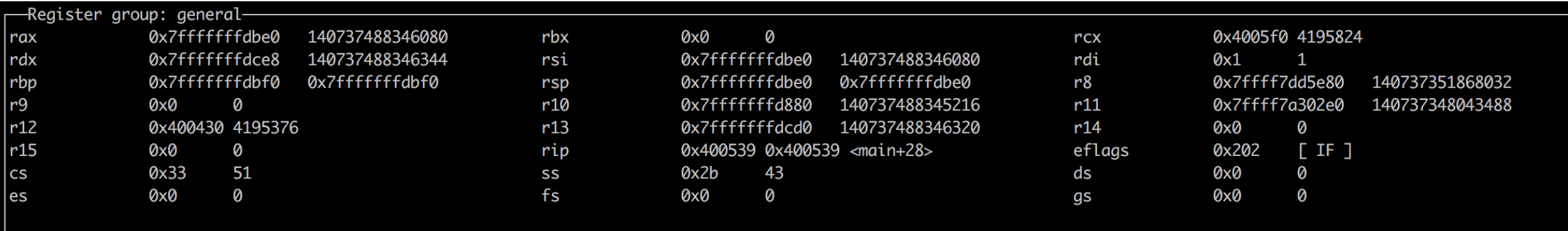

### • objdump –D: human-readable dump of instructions of a program **Window name:** *regs*

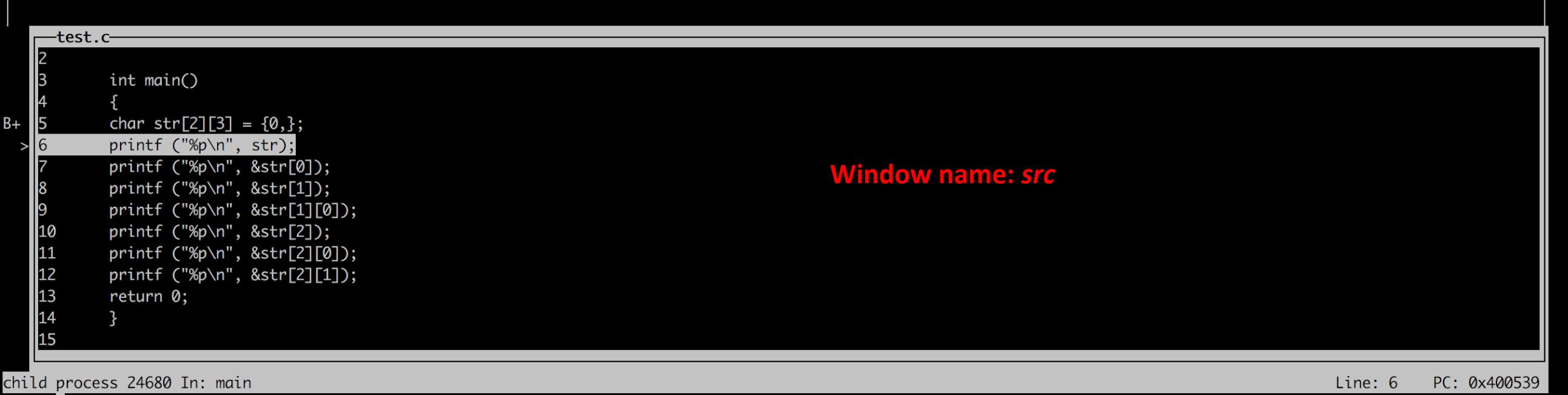

 $(gdb)$ 

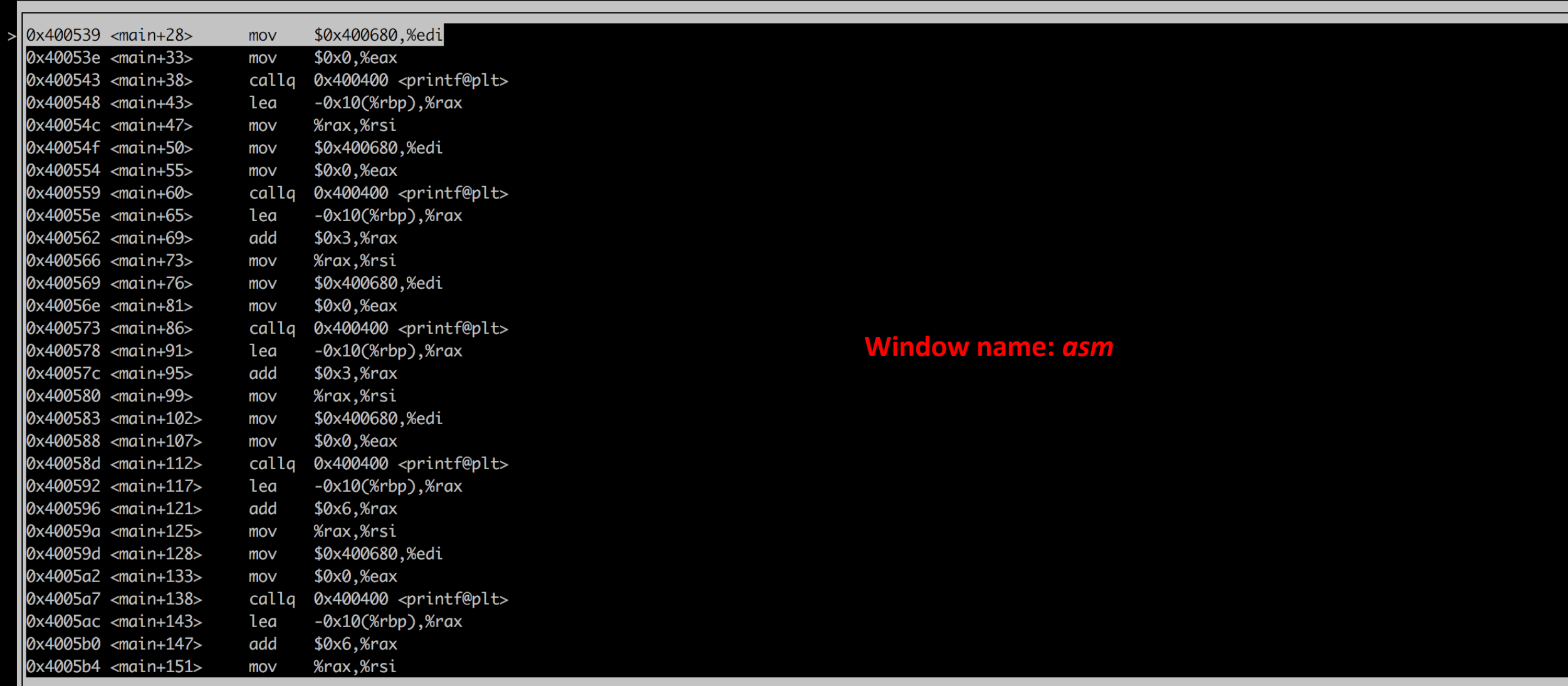

child process 24680 In: main<br>(<mark>gdb)</mark>

Line: 6 PC: 0x400539

- Adjust window height
	- winheight <name> +*count*
	- winheight <name> -*count*
	- <name>: src, asm, regs, and cmd
- *refresh*: sometimes the window layout breaks (e.g. if you +/- font size, adjust the terminal window, …). Then, 'refresh' refreshes the screen

<https://sourceware.org/gdb/onlinedocs/gdb/TUI-Commands.html>

- breakpoints using address
	- b **\***0x4005b4
	- For addresses, use \* in front of it
- Useful print command
	- **p (or print)** <var name> or \*<address> or \$registers
	- **x/[NUM][FMT] \$sp**: show stack memory; FMT can be x(hex) f(float), …

 $(gdb)$   $x/10x$  \$sp 0xffeac63c: 0xf7d39cba 0xf7d3c0d8 0xf7d3c21b 0x00000001 0xffeac64c: 0xf78d133f 0xffeac6f4 0xf7a14450 0xffeac678 0xffeac65c: 0x00000000 0xf7d3790e prints 10 words in hexadecimal above the stack pointer(\$sp)

- For more information, search for "GDB cheatsheet"
	- https://darkdust.net/files/GDB%20Cheat%20Sheet.pdf